### *General Description*

The MAX8709 evaluation system is an assembled and tested PC board that demonstrates the MAX8709 highefficiency, wide brightness range, CCFL backlight controller. Lamp brightness is adjustable through the SMBus™ interface.

The system includes the Maxim command module (CMOD232) and a MAX8709 evaluation kit (EV kit). The CMOD232 board connects to a computer's RS-232 serial port to provide a computer-controlled SMBus/I<sup>2</sup>C bus. Windows® 95/98/2000/XP-compatible software provides a user-friendly interface to exercise the features of the MAX8709. The program is menu driven and offers a graphics interface with control buttons and status display.

*SMBus is a trademark of Intel Corp.*

*Windows is a registered trademark of Microsoft Corp.*

### *Features*

**INTERFACE TYPE**

*Ordering Information*

- ♦ **+7V to +24V Input Range**
- ♦ **Wide Brightness Adjustment Range**
- ♦ **Open Lamp Protection with 1.2s Timeout**
- ♦ **Secondary Short-Circuit Protection**
- ♦ **Lamp Status Output**
- ♦ **Brightness Adjustable Through SMBus Interface**

**MAXM** 

- ♦ **Strike Voltage Up to 1.2kV**
- ♦ **High Power to Light Efficiency**
- ♦ **I 2C/SMBus Compatible**
- ♦ **Easy-to-Use Menu-Driven Software**
- ♦ **Assembled and Tested**
- ♦ **Includes Windows 95/98/2000/XP-Compatible Software and Demo PC Board**

## *MAX8709EVCMOD2 Component List*

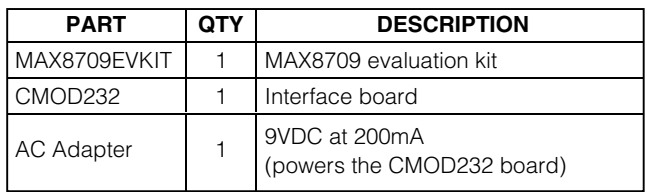

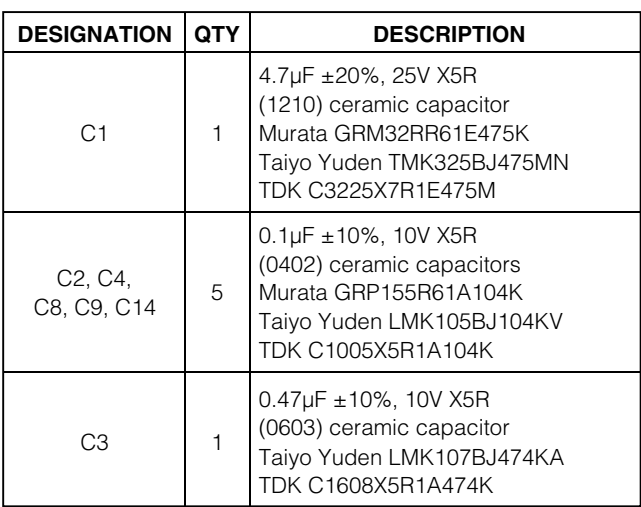

## **MAXIM**

*For pricing, delivery, and ordering information, please contact Maxim/Dallas Direct! at 1-888-629-4642, or visit Maxim's website at www.maxim-ic.com.*

*Note: The MAX8709 EV kit software is provided with the MAX8709EVKIT. However, to use the software, the CMOD232 board is required to interface the EV kit to the computer.*

**PART TEMP RANGE SMBus** 

## *MAX8709EVKIT Component List*

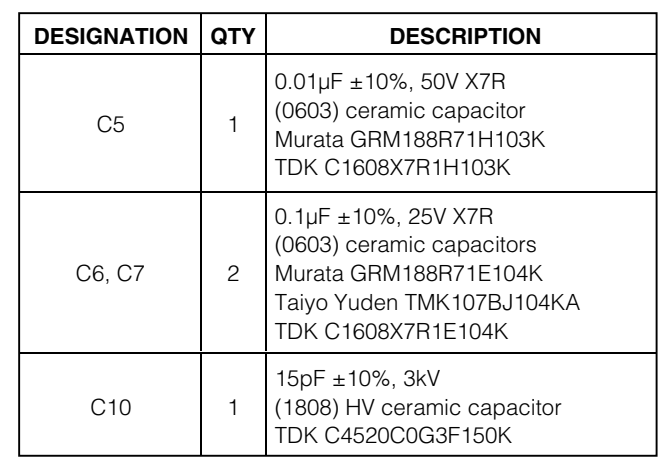

**\_\_\_\_\_\_\_\_\_\_\_\_\_\_\_\_\_\_\_\_\_\_\_\_\_\_\_\_\_\_\_\_\_\_\_\_\_\_\_\_\_\_\_\_\_\_\_\_\_\_\_\_\_\_\_\_\_\_\_\_\_\_\_\_** *Maxim Integrated Products* **1**

 $\mathbf{u}$ 

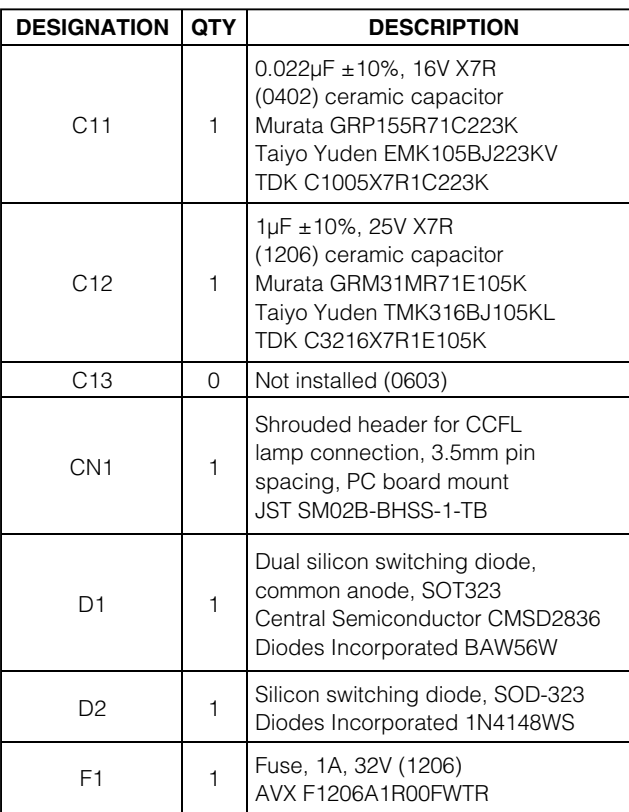

## *MAX8709EVKIT Component List (continued)*

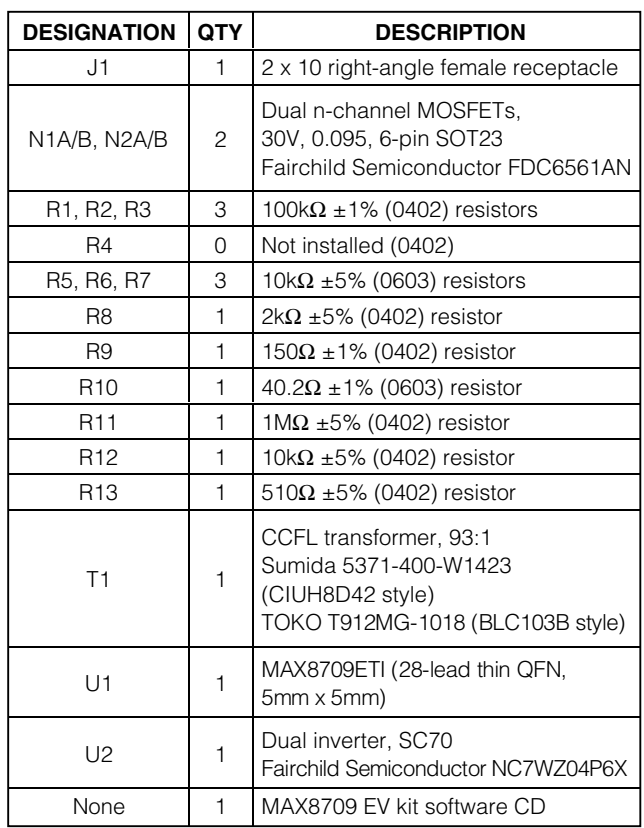

## *Component Suppliers*

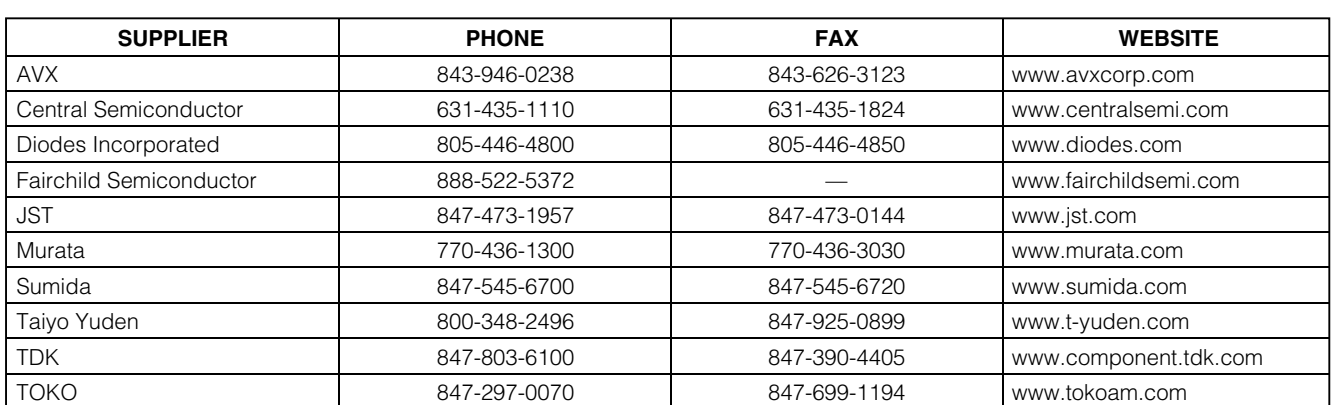

*Note: Please indicate you are using the MAX8709 when contacting these manufacturers.*

**MAXIM 2 \_\_\_\_\_\_\_\_\_\_\_\_\_\_\_\_\_\_\_\_\_\_\_\_\_\_\_\_\_\_\_\_\_\_\_\_\_\_\_\_\_\_\_\_\_\_\_\_\_\_\_\_\_\_\_\_\_\_\_\_\_\_\_\_\_\_\_\_\_\_\_\_\_\_\_\_\_\_\_\_\_\_\_\_\_\_\_**

### *Quick Start*

#### *Recommended Equipment*

Before you begin, the following equipment is needed:

- A computer running Windows 95, 98, 2000, or XP
- An RS-232 serial port (this is a 9-pin socket on the back of the computer)
- A standard 9-pin, straight-through, male-to-female cable to connect the computer's serial port to the Maxim CMOD232 board
- A DC power supply capable of supplying a voltage between +7V to +24V at 1A to power the MAX8709 board
- A CCFL lamp with the following specifications: Maximum strike voltage ≤ 1.2kV Lamp current ≤ 6mA Input power ≤ 4W

#### **WARNING! High voltages are present on this evaluation kit. Use caution when making connections and applying power.**

#### **Do not turn on the power until all connections are made.**

#### *Procedure*

- 1) Carefully connect the boards by aligning the 20-pin connector of the MAX8709 EV kit with the 20-pin header of the CMOD232 board. Gently press them together. The two boards should be flush against each other.
- 2) Disable the pullup resistors on the CMOD232 board by moving switch SW1 (located on the CMOD232 board) to the OFF position.
- 3) Connect the lamp to connector CN1.
- 4) Connect a cable from the computer's serial port to the CMOD232 board. Use a straight-through 9-pin female-to-male cable.
- 5) Insert the MAX8709 EV kit software CD and install the software by running the *INSTALL.EXE* program. The install program copies the files and creates icons for them in the Windows 95/98/2000/XP Start menu. (To remove the software at any time, click on the UNINSTALL icon.)
- 6) Connect the 9V plug-in transformer to the CMOD232 board.
- 7) Connect the +7V to +24V supply to the pads labeled VIN and GND on the MAX8709 EV kit.
- 8) Turn on the power supply.
- 9) Start the MAX8709 program by opening its icon in the Start menu.
- 10) Observe as the program automatically detects the address of the MAX8709 and starts the main program.

## *Detailed Description of Software*

#### *User-Interface Panel*

The user interface is easy to operate using the mouse, or by using the tab key to navigate with the arrow keys. Each of the buttons corresponds to bits in the command and configuration bytes. Clicking on them generates the correct SMBus write operation to update the internal registers.

The brightness of the lamp can be adjusted by either moving the trackbar or by entering a value between 0 and 31 into the edit field located below the trackbar. Pressing enter after typing in the new value updates the internal register.

The SHMD register configures the operation of the device as described in Table 1.

When the automatic read feature is enabled, the program polls the MAX8709 once a second. The brightness, mode, and status are read and the appropriate fields are updated on the main display. Unchecking the checkbox disables this feature and each field can be updated individually by clicking the appropriate button.

The status register indicates whether the lamp circuit has opened (Status1 low) or an overcurrent condition has occurred (Status0 low).

The RESET button sets the MAX8709 and software to the POR state. If in doubt, click the reset button.

### **Table 1. SUS and SHMD Register Truth Table**

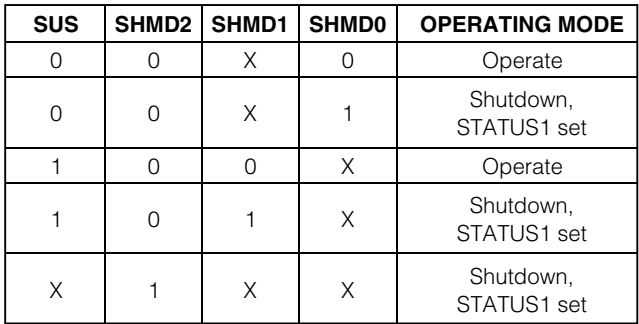

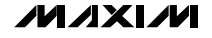

## *Simple SMBus Commands*

There are two methods for communicating with the MAX8709: through the normal user-interface panel, or through the SMBus commands available from pressing the interface button. A display pops up that allows the SMBus protocols, such as read byte and write byte, to be executed. To stop normal user-interface execution so it does not override the manually set values, turn off the timer by unchecking the automatic read checkbox.

The SMBus dialog boxes accept numeric data in binary, decimal, or hexadecimal. Hexadecimal numbers should be prefixed by \$ or 0x. Binary numbers must be exactly eight digits.

**Note:** In places where the slave address asks for an 8 bit value, it must be the 7-bit slave address of the MAX8709 with the last bit set to 1 for a read operation and zero for a write.

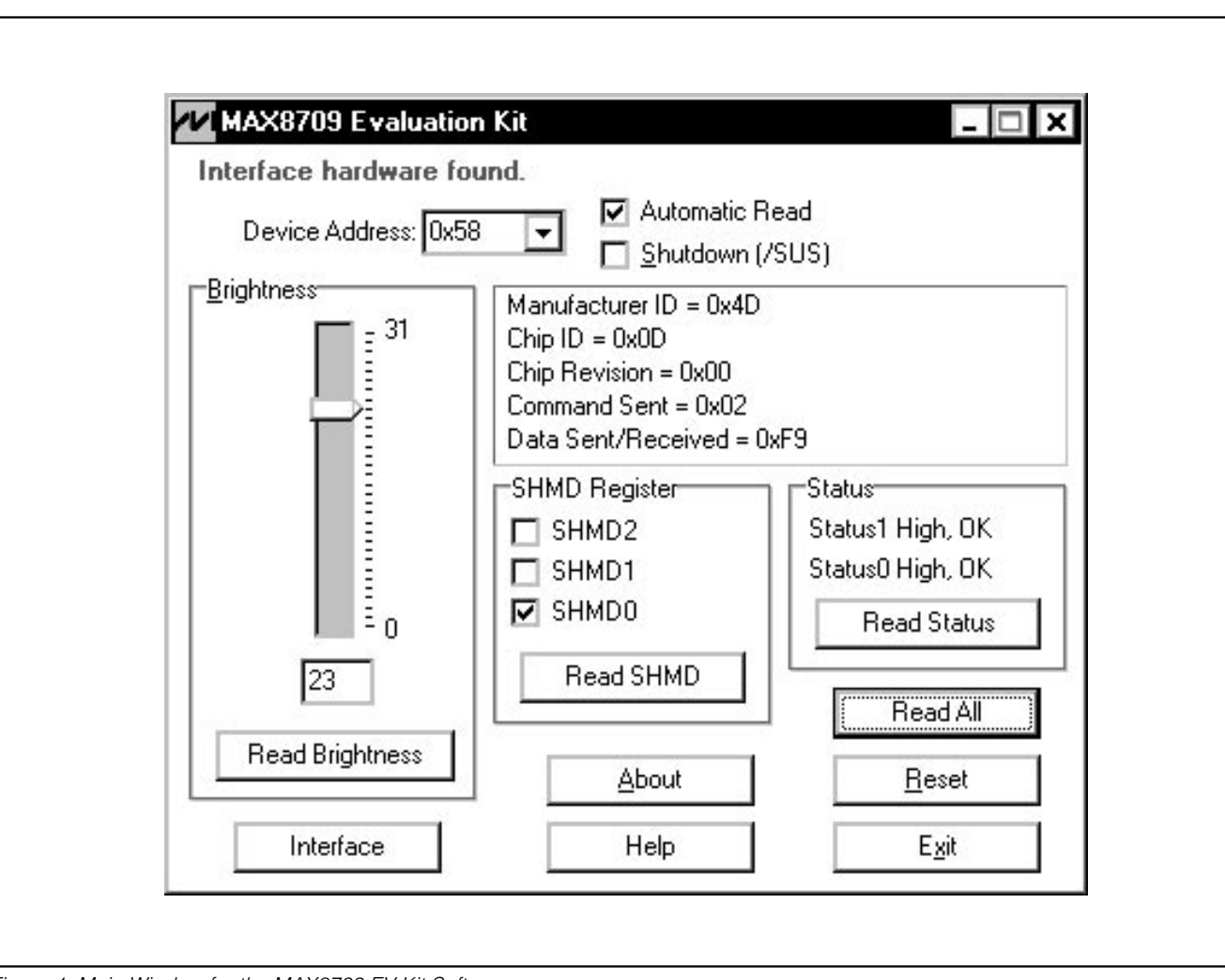

**4 \_\_\_\_\_\_\_\_\_\_\_\_\_\_\_\_\_\_\_\_\_\_\_\_\_\_\_\_\_\_\_\_\_\_\_\_\_\_\_\_\_\_\_\_\_\_\_\_\_\_\_\_\_\_\_\_\_\_\_\_\_\_\_\_\_\_\_\_\_\_\_\_\_\_\_\_\_\_\_\_\_\_\_\_\_\_\_**

*Figure 1. Main Window for the MAX8709 EV Kit Software*

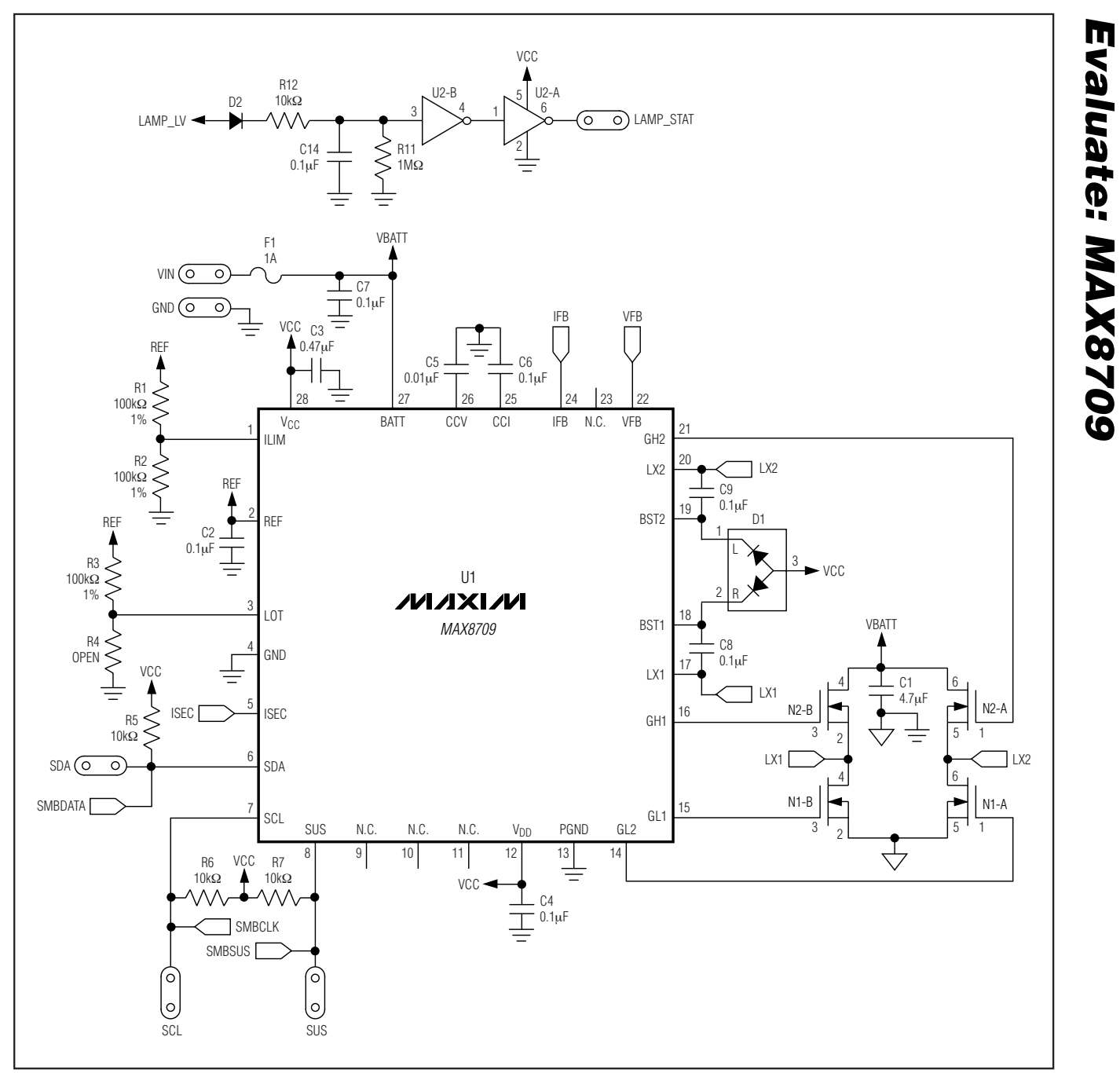

*Figure 2. MAX8709 EV Kit Schematic*

$$
\boldsymbol{\mathcal{W}}\boldsymbol{\mathcal{X}}\boldsymbol{\mathcal{X}}\boldsymbol{\mathcal{W}}
$$

*Evaluate: MAX8709*

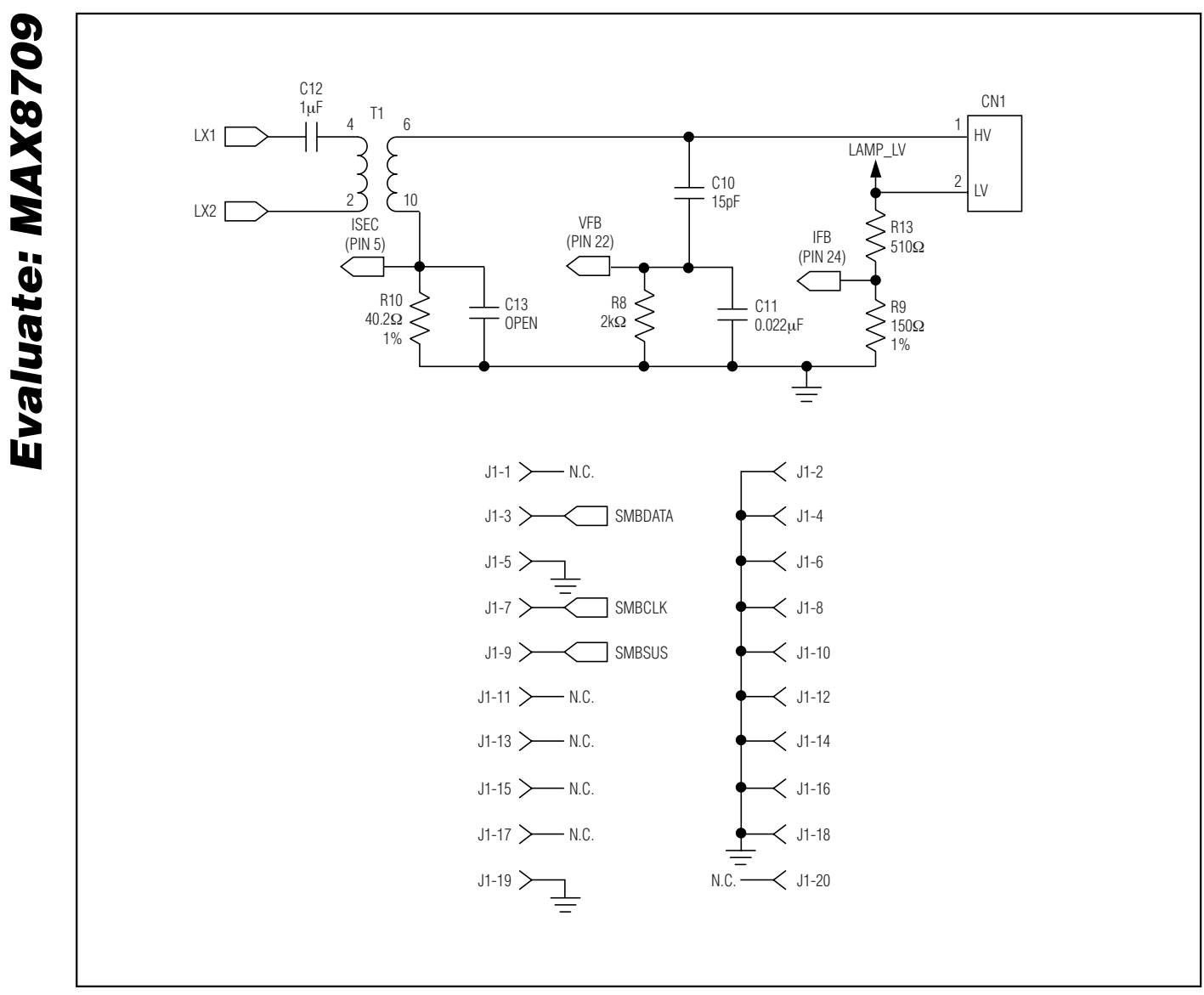

*Figure 3. MAX8709 EV Kit Schematic—SMBus and High-Voltage Section*

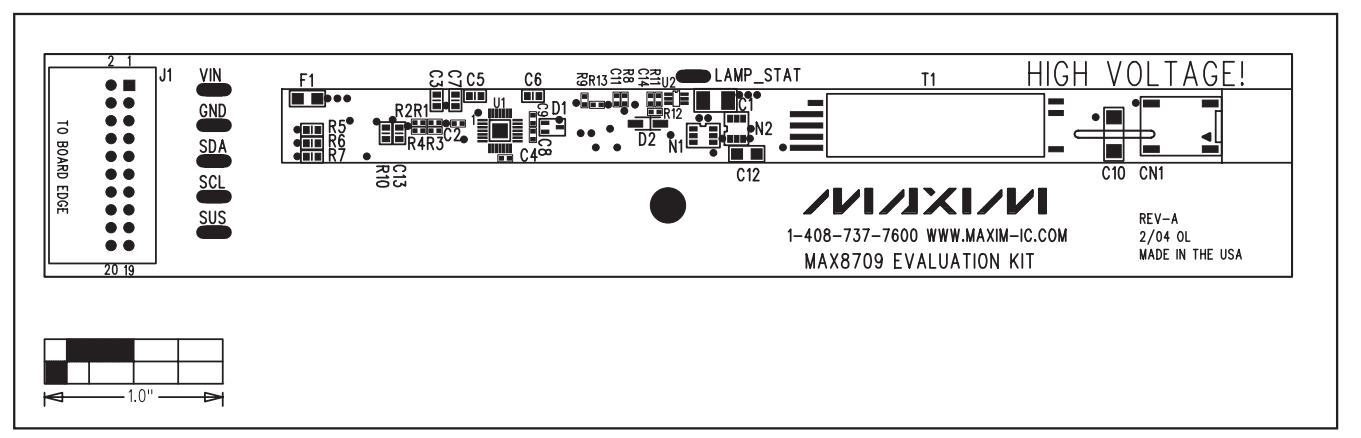

*Figure 4. MAX8709 EV Kit Component Placement Guide—Component Side*

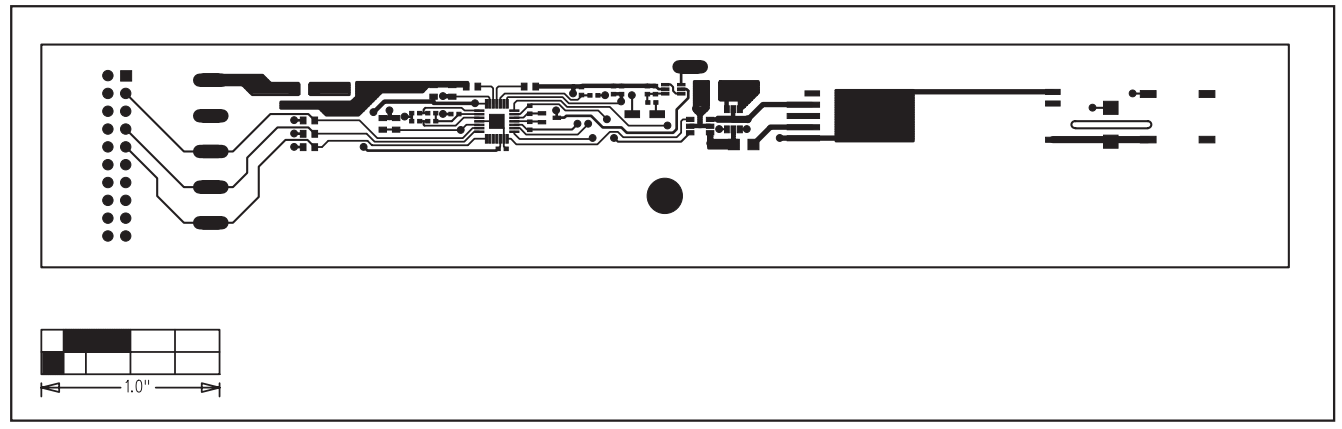

*Figure 5. MAX8709 EV Kit PC Board Layout—Component Side*

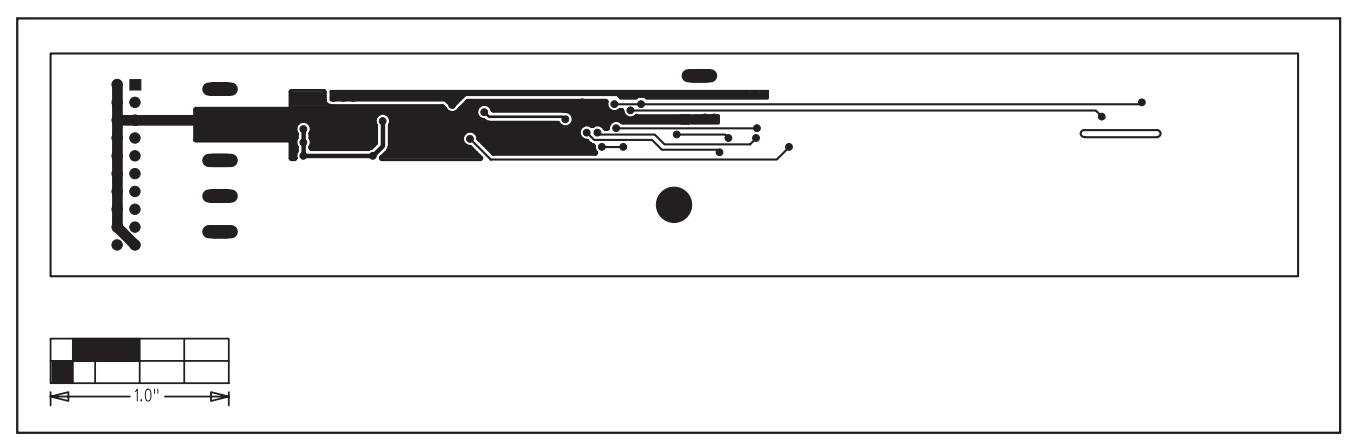

*Figure 6. MAX8709 EV Kit PC Board Layout—Solder Side*

*Maxim cannot assume responsibility for use of any circuitry other than circuitry entirely embodied in a Maxim product. No circuit patent licenses are implied. Maxim reserves the right to change the circuitry and specifications without notice at any time.*

#### *Maxim Integrated Products, 120 San Gabriel Drive, Sunnyvale, CA 94086 408-737-7600 \_\_\_\_\_\_\_\_\_\_\_\_\_\_\_\_\_\_\_\_\_* **7**

© 2004 Maxim Integrated Products Printed USA **MAXIM** is a registered trademark of Maxim Integrated Products.